## **BLUETOOTHの設定をする**

スマートフォンの登録やBLUETOOTHの利用などについては、「APH-2をご覧ください。

. . . . . . . . . . . . . . . . . . .

メニュー → 設定 → 次へ> → Bluetooth設定 をタッチする。 **1**

:Bluetooth設定画面が表示されます。

**BLUETOOTH設定画面** 現在地 Bluetooth設定 戻る 機器登録 機器登録については、 zH–3をご覧ください。 本体情報 おでかけナビサポート接続へ おでかけナビサポート接続については、 zH–5をご覧ください。

. . . . . . . . . . . . . . . .

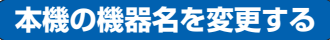

機器名は、機器登録などのときにスマートフォンに表示される本機の名前です。 ※お買い上げ時は「Gorilla」に設定されています。

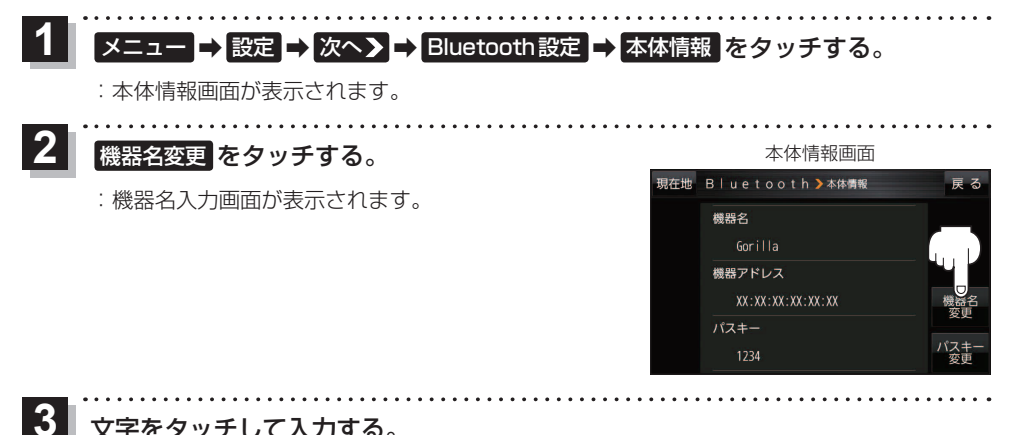

## 文字をタッチして入力する。

 $F$ B-18 ※半角(英数)20文字まで入力できます。

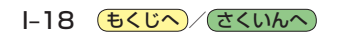